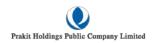

## QR Code Downloading Procedures for the 2022 Annual Report

Thailand Securities Depository Co.,Ltd as a securities registrar under the Stock Exchange of Thailand, has developed a system which allows SET Listed Companies to send to the shareholders documents regarding the General Meeting of Shareholders and the 2022 Annual Report in the form of E-books accessible through QR Code, this allows the shareholders to access the inform with ease.

The aforementioned documents could be downed from QR Code (as shown in Attachment 2) by the following steps below.

## For iOS System (iOS 11 and above)

- 1. Turn on the mobile camera
- 2. Turn the mobile camera to the QR Code to scan it
- 3. The notification will appear on the top of the screen. Click on the notification to access documents regarding the meeting.

Remark: If the notification does not appear on the mobile phone, the QR Code can be scanned with other applications such as QR CODE READER, Facebook or Line.

## For Android System

- 1. Open applications such as QR CODE READER, Facebook or Line.
  - How to scan the QR Code with Line application
  - Open Line application and click on "Add Friend" → choose "QR Code" → Scan the QR Code.
- 2. Scan QR Code to access documents regarding the meeting.